## **Ovládanie analógových a celoíselných vstupov (AI, CI) (HI /Sledovanie a ovládanie objektov systému D2000/Staré ovládacie okná)**

## **!!! STARÉ OVLÁDACIE OKNÁ !!!**

Ak bol ku grafickému objektu pripojený vstupný bod typu AI alebo CI a prihlásený užívate má dostatoné prístupové práva, potom kliknutím myši na daný objekt sa zobrazí nasledujúce dialógové ovládacie okno.

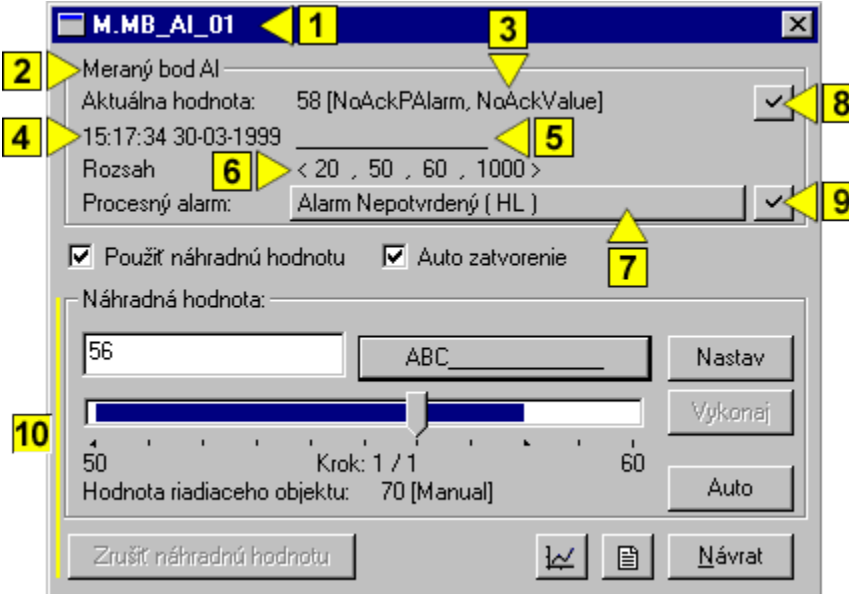

Ak má objekt definované stavové texty, môže ma okno alternetívny vzhad pre zadávanie hodnôt. Pozri: [Ovládanie objektov s definovanými stavovými](https://doc.ipesoft.com/pages/viewpage.action?pageId=17273645)  [textami](https://doc.ipesoft.com/pages/viewpage.action?pageId=17273645).

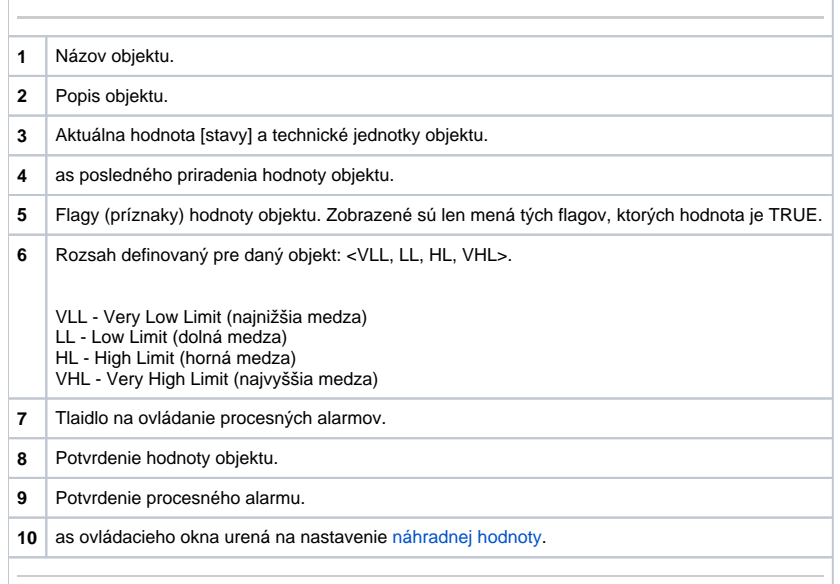

## <span id="page-0-0"></span>Náhradná hodnota analógových a celoíselných vstupov

Zaiarknutím voby **Použi náhradnú hodnotu** sa povolí použitie náhradnej hodnoty. Ovládacie okno sa rozšíri o ovládacie prvky umožujúce ovláda náhradnú hodnotu. Hodnota meraného bodu môže by nahradená hodnotou iného objektu (tzv. riadiaci objekt), alebo rune nastavená operátorom procesu [D2000 HI](https://doc.ipesoft.com/display/D2DOCV12SK/D2000+HI+-+Human+Interface) prostredníctvom nasledujúcej asti dialógového okna.

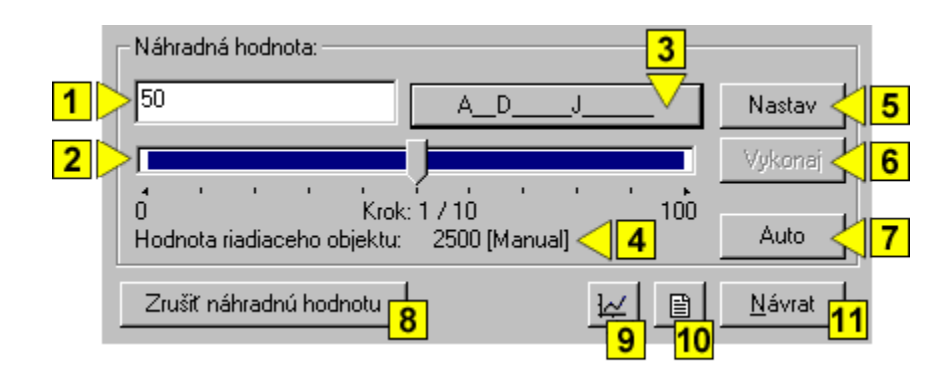

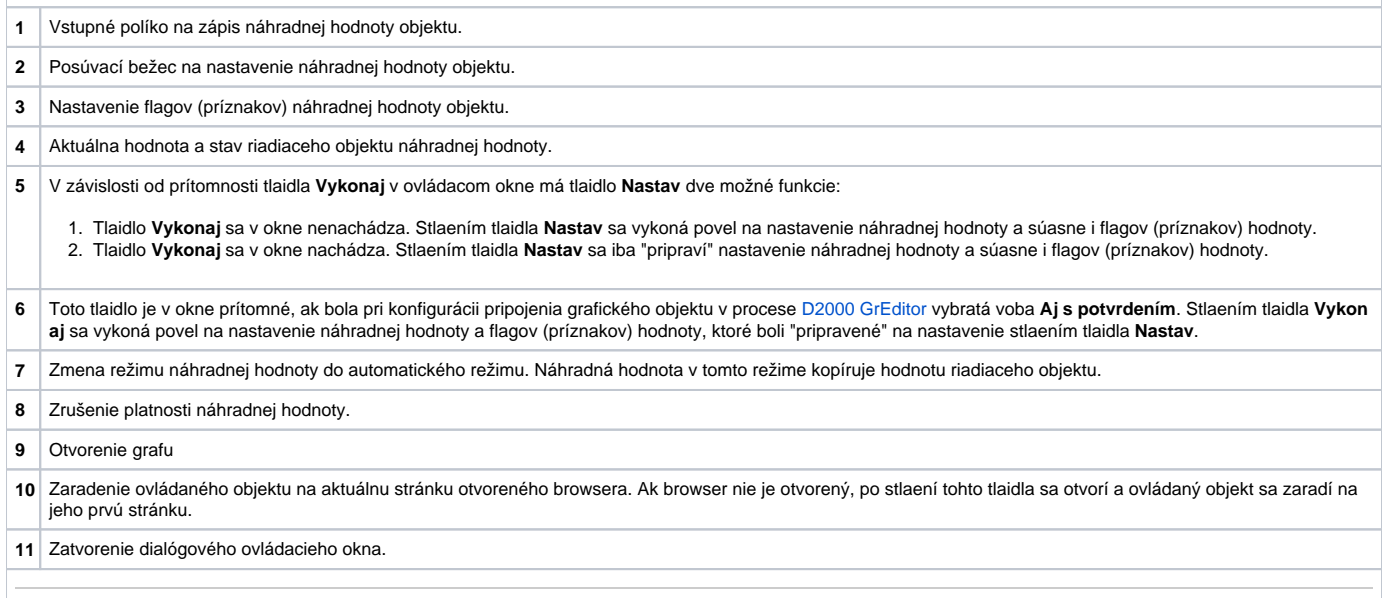